# **Tecnología para el prototipado rápido: Impresoras 3D**

Technology for rapid prototyping: 3D Printers

José Antonio Velásquez Costa<sup>1</sup>

#### Resumen

*El avance tecnológico a lo largo de los años, ha permitido que las ideas se transformen en realidad en el campo de la ciencia. El uso de software de diseño y fabricación asistidos por computadora, permite fabricar piezas empleando menos tiempo de lo que se empleaba años atrás. Actualmente las impresiones en 3D son una realidad que permitirá a las empresas fabricar modelos sin necesidad de fabricar moldes para su inyección en plástico fundido. Ella permitiría un ahorro considerable en costos de diseño y fabricación de modelos.*

*El Laboratorio CIM de la Universidad Ricardo Palma cuenta con esta tecnología de impresión en 3D que permite fabricar piezas con una gran precisión dimensional con detalles linos y superficies lisas.*

#### Palabras claves

*CAD, Impresora 3D*

#### Abstract

*Technological progress over the years has allowed the ideas become reality in the field of science. The use of software design and computer aided manufacturing, can produce parts using less time than was used years ago. Currently, 3D printing is a reality that will allow companies to build models without making molds for injection into molten plastic. This would allow considerable savings in design costs and manufacturing models.*

*The CIM Laboratory at the University Ricardo Palma has 3D printing technology that enables the manufacture of parts with high dimensional accuracy with fine details and smooth surfaces.*

### Key words

*CAD, 3D Printer*

<sup>1</sup> Ingeniero Industrial. Magister en Planeamiento y Gesti ón Empresarial. Docente URP.

## **Introducción**

La concepción de la fabricación de un modelo parte por analizar sus características y atributos de diseño, ergonomía, costos, etc. Hasta la fecha se hacia el diseño de un molde en un software CAD para ser llevado a una máquina que podía ser una inyectora y ver los resultados de ese modelo. Los costos de diseño y desarrollo del producto se incrementaban drásticamente al ver que un producto no cumplía con las especificaciones por lo que había que rediseñar el molde, fabricarlo y probar nuevamente el producto. Todos estos costos que son cargados al costo del producto terminado pueden ser reducidos considerablemente si antes se realiza el diseño de la pieza a nivel prototipo y después se genera el molde de ese producto para su fabricación en serie. Esta ventaja lo ofrece la nueva tecnología que realiza una impresión tridimensional llamada impresora 3D. Ver Fig.1: Impresora 3D

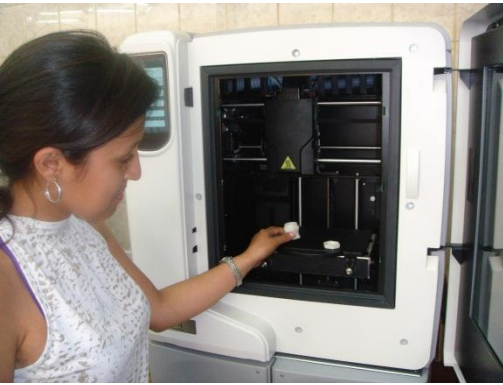

Figura 1: Impresora 3D

## **Diseño de prototipos**

El diseño de los prototipos puede ser realizado en cualquier software CAD. La impresora es compatible con todos los software 3D del mercado que tengan la opción de exportar diseños con extensión STL (Stereo Lithography) o Lenguaje Estándar de Triangulación como Solidworks, Inventor, AutoCAD, IronCAD, etc.

El tiempo que tarda la impresora en generar el prototipo depende de la complejidad del dibujo y puede ser realizado en cualquier software CAD, si el dibujo está bien realizado, es decir existe unión en todas sus líneas y curvas, la impresora advertirá que esta lista para la impresión, en caso contrario, envía información advirtiendo los errores que se hicieron en el software CAD.

La transferencia de la geometría 3D del modelo sólido a reproducir con los sistemas de fabricación rápida se realiza mediante archivos STL. Un archivo STL es una aproximación, mediante mallas poliédricas, a la geometría de una superficie 3D. El formato STL se ha convertido en el formato estándar de transmisión de datos para la industria del prototipado rápido.

Estos archivos STL son procesados por el software de la impresora y la geometría 3D es convertida en un número determinado de secciones 2D, que posteriormente serán reproducidas en capas ascendentes de 0.25mm.

### **Proceso de Fabricación de prototipos**

La impresora 3D funciona con el principio de la tecnología FDM (Fused Deposition Modeling) o modelado por deposición fundida, ésta tecnología consiste en el modelado por deposición fundida de plástico. El cabezal por donde sale expulsado el plástico fundido, tiene una temperatura de 300°C, lo que permite fundir el material de modelado, ésta temperatura es ideal para que se deposite y forme el modelo que se está imprimiendo. Esta tecnología permite un secado instantáneo del material que está siendo depositado a través de capas, de modo que cuando la impresión del modelo finaliza, el modelo sale con una consistencia rígida. El prototipo terminado es resistente y posee una temperatura de fusión de 120°C, lo que permitiría crear con estos prototipos moldes de yeso o de cera.

El material con que trabaja la impresora es plástico termoformado ABS Plus, es un material que tiene un agregado adicional que lo hace más resistente, por lo que se puede lijar, limar, taladrar, cromar, etc.

Existen dos bandejas, por una sale el material ABS Plus y por la otra está el material de soporte del modelado, ambas van directamente al cabezal de la impresora 3D. Ver Fig.2: Bandejas de materiales de la impresora 3D

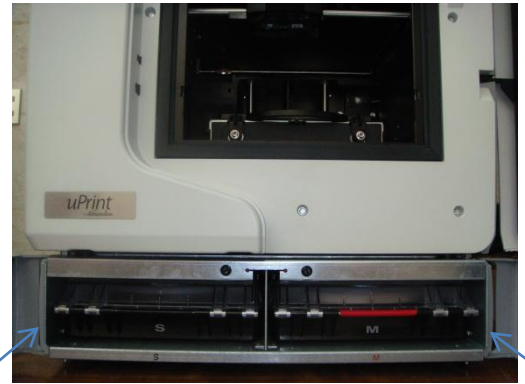

Material de soporte de modelado de modelado de modelado de modelado de modelado de modelado de modelado de modela

Figura. 2: Bandejas de materiales de la impresora 3D

El Catalyst es el driver de la impresora y permite analizar el dibujo antes de enviarlo a imprimir, si el diseño está mal hecho, no lo va a corregir, pero advierte el error para su corrección, también envía información del tiempo que va a tardar el modelo en ser impreso, cuanto material va a consumir, cuanto material va a quedar después del modelado, además, si la impresión no cabe en la bandeja, se puede reducir la escala de impresión, pare ello el Catalyst debe estar conectado a la impresora vía comunicación Ethernet. Ver Fig. 3: Software Catalyst.

La dimensión máxima de piezas que soporta la base para el modelado son 203x152x152mm., pero si las piezas a ser modeladas son de mayor volumen, se pueden imprimir por partes y luego ensamblarlas y también se pueden pegar unas con otras. Además se dispone del software Catalyst

que permite rotar y escalar el modelo de modo que entre en las dimensiones de capacidad que soporta la impresora.

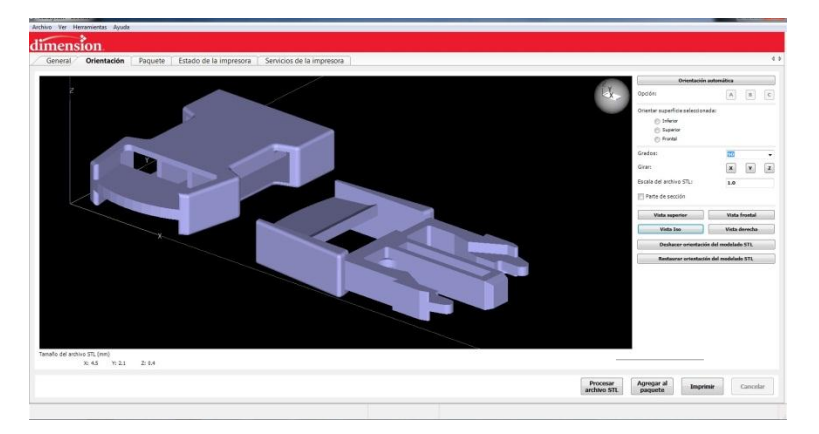

Figura. 3: Software Catalyst

Es posible imprimir varios modelos simultáneamente teniendo en cuenta las dimensiones que soporta la impresora. Por ejemplo si deseamos modelar una pieza de ajedrez, podemos imprimir unas 20 de estas piezas simultáneamente como también imprimir un juego completo de piezas. Entre las medidas de seguridad que se deben tomar en cuenta son el uso de guantes de tela para maniobrar los modelos impresos y cuando se hace mantenimiento a la impresora.

También es recomendable el uso de guantes de jebe y lentes cuando se coloca el modelo impreso en la estación de limpieza. Estas medidas de protección son para evitar salpicaduras de agua y solvente.

En lo que respecta al mantenimiento, cada vez que la impresora ha terminado de modelar se requiere limpiar los cabezales. Cada 500 horas se realiza mantenimiento de cabezal, los ejes y una calibración de la impresora. Para la estación de limpieza se debe realizar un mantenimiento de limpieza de purga de líquido cada 15 usos.

## **Limpieza de Prototipos**

Después de que la impresión ha finalizado, se abre la puerta de la impresora y se retira la bandeja. El modelo va a estar cubierto con el material de soporte, el cual se lleva a la estación de limpieza que contiene agua y un soluble donde se va a derretir el material de soporte, quedando solamente el material modelado (prototipo).

La capacidad de la estación de limpieza es de 15 lt, sin embargo solo se mezcla 12 litros de agua con 1 litro de disolvente y puede ser reutilizado 15 veces para la limpieza de los modelos. Ver Fig. 4: Estación de limpieza.

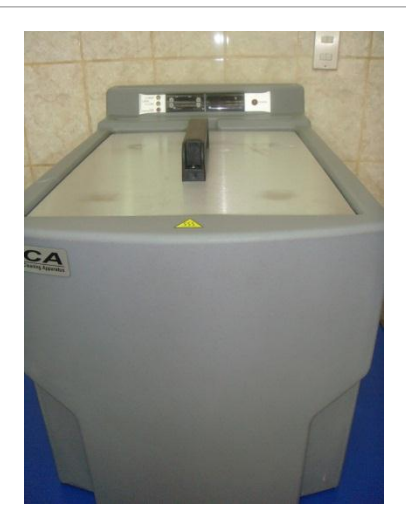

**Aplicaciones**

En Ingeniería se pueden imprimir piezas mecánicas, piezas terminadas funcionales, prototipos, etc.; en arquitectura se puede emplear para modelar edificios, casas, estructuras; en medicina para ver cómo actúan partes del cuerpo humano, se pueden modelar huesos del pie, mano, maxilares, prótesis, implantes, cráneos, órganos, etc. Ver Fig. 5: Llave inglesa.

Figura 4: Estación de limpieza.

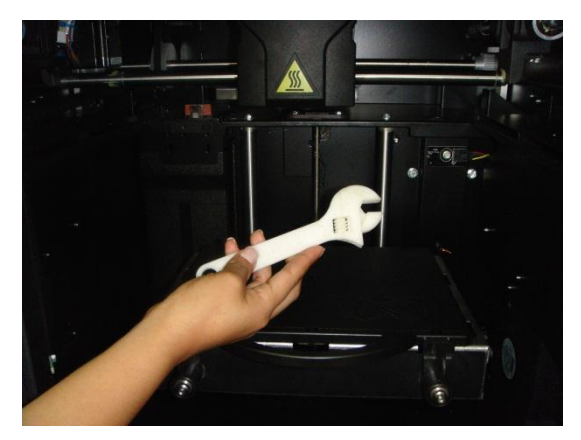

Figura 5: Llave inglesa.

El mismo dibujo que se hace en 3D es el mismo que se modela físicamente en esta impresora. Otras aplicaciones: náutica, arte, decoración, bisagras, anillas, cierres, ganchos, electrónica, electrodomésticos, telefonía móvil y fija, aeronáutica, aeromodelismo, cosmética, medicina (prótesis), embalaje, etc.

Se pueden ofrecer servicios de prototipado a empresas que lo requieran. La mayoría de las empresas no tienen dinero para adquirir una impresora 3D pero tienen ideas de diseño de piezas o partes que quisieran crear, generalmente ellas lo hacen de manera artesanal y ello conlleva un factor de tiempo ya que para realizar sus modelos tardan mucho tiempo y dependiendo de la complejidad del modelo puede durar desde 4 días hasta aproximadamente 2 meses solamente para probar su modelo, en cambio con esta impresora ese tiempo se puede reducir drásticamente. El cliente envía su archivo y en un día ya puede estar listo su prototipo con la precisión y acabado que el cliente requiere. Esta precisión dependerá de que tan bien se haya elaborado el diseño del modelo en el software CAD.

## **CONCLUSIÓN**

La necesidad de contar con una tecnología que permita modelar prototipos de bajo costo, con gran rapidez y con precisión dio lugar a la creación de la impresora 3D. Esta tecnología permite a diseñadores, ingenieros, arquitectos y médicos tener a su alcance una excelente herramienta que abre un abanico de posibilidades en la creación de modelos o prototipos, así como la mejora de diseños de los productos y su lanzamiento al mercado en un menor tiempo.

## **REFERENCIAS BIBLIOGRÁFICAS**

http://www.dimensionprinting.com/

<http://www.printin3d.com/>

<http://www.desktopfactory.com/>

VIRTUAL MANUFACTURING OF CASTINGS USING CAE TECHNIQUES, METALS AND ALLOYS CASTING SIMULATION: [http://www.mdesign.ftn.uns.ac.rs/pdf/2008/271](http://www.mdesign.ftn.uns.ac.rs/pdf/2008/271-276_for_web.pdf)-276\_for\_web.pdf

ARTCAM JEWELSMITH USER GUIDE BY DELCAM:

http://www.cnctar.hunbay.com/Kov%E1cs%20L%F3r%E1nt/Hasznos%20pdf/ArtCAMJe welSmithUserGuide.pdf

THE VISION, INNOVATION AND TECHNOLOGIES BEHIND INKJET 3D PRINTING: http://www.yingfeng.com.hk/plus/view.php?aid=580